Material traducido al castellano por la Iniciativa Program.AR de la Fundación Dr. Manuel Sadosky en base a la versión original del Grupo de Investigación de Tecnologías del Desarrollo de la Universidad de Tufts (http://www.scratchjr.org/teach/ curricula/animated-genres), ampliado con recomendaciones de las investigadoras Dra. Julia Hermida y Dra. Andrea Goldín. Disponible bajo licencia Creative Commons Atribución-CompartirIgual 4.0 Internacional.

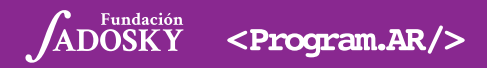

#### **INTRODUCCIÓN**

Este programa está diseñado para llevarse a cabo en el transcurso de seis semanas. Cada semana se deben dictar dos clases de una hora. Si bien dichas clases se describen en detalle en las páginas que siguen, reconocemos que son las docentes<sup>1</sup> quienes mejor conocen a sus alumnos y por ende ajustarán las actividades de acuerdo a la cultura de la clase, la experiencia tecnológica de los niños, su nivel de desarrollo, etc. Dentro de estas clases, este programa incluirá tres proyectos, uno de los cuáles se extenderá por dos días (una hora cada día). De este modo, el programa abarcará en total 12 horas reloj de trabajo.

#### El programa está compuesto por los siguientes módulos y clases:

#### Módulo 1: Collage interactivo

Clases (1 hora cada una):

- Instrucciones, secuenciación y una introducción a ScratchJr.
- Secuenciación de mismo bloque y movimiento.
- Iniciar utilizando el bloque de bandera verde, bloque de fin de la secuencia y selección de personajes.
- Fondos de pantalla y revisión de la programación de múltiples personajes.
- Proyecto: Collage interactivo
- Tiempo total de las clases y del proyecto: 5 horas

#### Módulo 2: Historia interactiva

Clases (1 hora cada una):

- Velocidad
- Números y repeticiones de secuencias.
- Globos de diálogo, sonidos, páginas y esperar.
- Proyecto: Historia (primer clase de una hora)
- Proyecto: Historia (segunda clase de una hora)
- Tiempo total de las clases y del proyecto: 5 horas

#### Módulo 3: Juego

Clases (1 hora cada una):

- Empezar cuando es golpeado, empezar al tocar, enviar y recibir mensajes.
- Proyecto: juego (una clase de una hora)
- Tiempo total de las clases y del proyecto: 2 horas.

1 En este texto se habla de "las docentes", en femenino, para referirse tanto a maestros como a docentes, a fin de facilitar la lectura del mismo.

## MINI GLOSARIO

**Programa.** conjunto ordenado de instrucciones que le dice a una computadora qué hacer.

**Instrucción.** es la unidad elemental que entiende una computadora. Dependiendo del lenguaje de programación usado pueden variar. Por ejemplo, en ScratchJr en general están relacionadas con el movimiento de personajes, mientras que en los lenguajes que se usan profesionalmente pueden estar relacionadas con realizar operaciones matemáticas.

**Comando.**sinónimo de instrucción.

**Secuenciación.** capacidad de encadenar instrucciones en el orden apropiado para lograr un objetivo. Es importante que los niños comprendan que para llegar a hacer una tarea determinada, no solo importan las instrucciones sino el orden en que se den las mismas. Diferentes secuencias de las mismas instrucciones podrían conducir a diferentes resultados.

# MÓDULO 1: COLLAGE INTERACTIVO

#### **Módulo 1:**   $\rightarrow$ **Collage Interactivo**

## **CLASE 1: INSTRUCCIONES, SECUENCIACIÓN, Y UNA INTRODUCCIÓN A SCRATCH JR.**

En esta clase, los niños<sup>1</sup> serán introducidos a dos conceptos que van a crear una base para la comprensión de programación: **instrucciones** y **secuenciación**. A través de diversas actividades interactivas, los niños adquirirán una comprensión básica de estos dos conceptos. La lección concluirá con una introducción a la interfaz ScratchJr.

#### **OBJETIVOS**

............

#### Los niños aprenderán:

- El uso apropiado de las tablets.
- El concepto de programación.
- El concepto de instrucciones.
- El concepto de secuenciación.
- Las características básicas de la interfaz Scratch Ir

#### Los niños serán capaces de realizar

Acciones generales:

- Dar instrucciones específicas.
- Secuencia de instrucciones para lograr objetivos.

Acciones específicas de ScratchJr:

- Mover los bloques en el área de secuencias de comandos.
- Utilizar bloques en el área de secuencias de comandos como botones.
- Seleccionar una categoría de bloque.
- Guardar un proyecto.

............

#### **BLOQUES DE PROGRAMACIÓN INTRODUCIDOS EN ESTA CLASE**

#### • Derecha • Más grande

• Izquierda

• Arriba

• Visible

• Menor

• Invisible

• Abajo

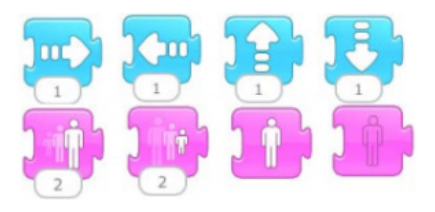

#### **MATERIALES ADICIONALES**

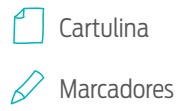

1 Con este término hacemos referencia tanto a niños como a niñas.

Introducción (2,5 minutos): La lección debe comenzar con la docente presentándose a la clase. Explica por qué les quiere enseñar programación y les pide que cuenten brevemente lo que saben sobre programación. Preguntar: ¿quién le dice a las tablets cómo deben funcionar/qué tienen que hacer?

Simón dice (10 minutos): La docente va a jugar "Simón dice" con la sala. Juntos discuten cómo esta actividad depende de ser capaces de dar y seguir instrucciones. La docente explicará que proporcionar instrucciones claras es fundamental para la programación de computadoras.

Programar a la seño (15 minutos): En esta actividad los niños serán responsables de dirigir a la docente hacia lugares específicos dentro del aula (por ejemplo, a una estantería o un armario) en forma verbal. Las instrucciones que los niños den a la docente deben ser específicas. Por ejemplo, los niños no deben decir simplemente "Avanzar" sino que deberían decir: "Avanzar \_\_\_\_ pasos". Cuando las secuencias de instrucciones no funcionan (tal vez debido a que el número de pasos dados eran incorrectos), los niños deben cambiar sus instrucciones. Cuando la actividad termina la docente debe discutir lo importante que es dar instrucciones específicas/claras y lo importante que es el orden de las instrucciones en la programación.

Alentar a que el niño no trabaje por ensayo y error. Por ejemplo decir: "cada uno sólo puede hablar una vez, así que piensen qué van a decir antes".

Preescolar y 1er grado: Las secuencias de instrucciones son determinadas en el grupo total. 2º grado: Las secuencias de instrucciones se determinan en pequeños grupos.

### CURRÍCULUM OCULTO

El objetivo es que entiendan que las computadoras hacen lo que se les dice que hagan y no lo que uno desea que hagan.

La maestra debe caricaturizar el hecho de que en su rol de "robot" no entiende instrucciones complejas (como por ejemplo "andá hasta la puerta") y que sólo responde a un conjunto prefijado de instrucciones muy específicas. Si le dicen una instrucción por fuera de ese conjunto puede responder con voz robótica "no entiendo esa instrucción" y si le dan una instrucción que la hace, por ejemplo, ir en sentido incorrecto, debe llevarla adelante para que se note el error.

Cartulina de reglas (5 minutos): La docente debe explicar a los niños lo importante que es respetarse mutuamente y cuidar el equipo utilizado en el aula. Junto con los niños deben crear una lista reglas de la clase que regirán el uso de las tablets. La docente debe escribir estas reglas en la cartulina (usando dibujos cuando se pueda'), y colgar estas reglas en el aula cada vez que se vaya a trabajar con las tablets. › Materiales: cartulina de reglas y marcadores.

Introducción a ScratchJr (2,5 minutos): La docente debe entregar las tablets a los niños, y les muestra cómo empezar un nuevo proyecto en ScratchJr.

Usando bloques de ScratchJr (10 minutos): Todo el mundo en la clase debe ver a la docente mientras mueve un bloque de movimiento (derecha, izquierda, arriba, abajo) hacia el área de secuencias de comandos y presiona el bloque para hacer que el gatito se mueva. Los niños deben duplicar esta tarea levantando sus manos cuando terminan. Hay que hacer lo mismo para cada uno de los bloques de movimiento, los de cambio de tamaño (más grande y más pequeño) y los de visible/invisible. Además, debe explicar que los botones de la izquierda permiten cambiar de categoría de bloques (de movimiento, de tamaño, etc.), cada una representada por un color.

Exploración de ScratchJr (10 minutos): La docente debe animar a los niños a explorar la aplicación mediante la colocación de bloques en el área de secuencias de comandos y ver qué hace el gato en respuesta.

### CURRÍCULUM OCULTO

Algunas acciones podrían hacer que el gatito desaparezca. Prestar atención al botón de "volver a posición original" y al bloque de "hacer visible" por si el gatito queda invisible.

Cierre (5 minutos): La docente debe demostrar cómo guardar un proyecto. Cada niño debe guardar su proyecto. La docente debe dar una breve explicación de lo que ocurrirá en la próxima clase. Recoger las tablets.

**Módulo 1:**   $\rightarrow$ **Collage Interactivo**

## **CLASE 2: MOVIMIENTO.**

Los niños revisarán los conceptos de instrucciones y secuencias. Aprenderán cómo crear secuencias del mismo bloque de movimiento (por ejemplo, izquierda, izquierda, izquierda). También aprenderán a crear secuencias usando una variedad de diferentes bloques de movimiento (por ejemplo, derecha, abajo, saltar, ir a casa).

#### **OBJETIVOS**

. . . . . . . . . . . . . .

#### Los niños aprenderán:

- Que el número de bloques de movimiento en una secuencia programada se corresponde con el número de acciones realizadas por un personaje.
- Que el orden de las instrucciones en una secuencia programas se corresponde directamente con el orden de las acciones realizadas por un personaje.

#### Los niños serán capaces de:

• Combinar distintos bloques de movimiento en secuencias programadas.

#### **BLOQUES DE PROGRAMACIÓN INTRODUCIDOS EN ESTA CLASE**

- Girar en sentido horario
- Ir a casa • Restablecer

• Saltar

tamaño

- Girar en sentido antihorario
- 

............

#### Repaso (5 minutos):

- La clase pasada jugamos "Simón dice". ¿Qué aprendimos en esa actividad?
- Cuando programaron a la seño, hicieron que fuera a un lugar específico en el aula. ¿Cómo hicieron para que fuera de un lugar a otro? ¿Qué parte les pareció más difícil de la actividad? ¿Qué hubiera pasado si se seguían las instrucciones en otro orden?
- ¿Qué es un programa?
- También trabajamos con ScratchJr. ¿Qué parte les gustó? ¿Qué parte les pareció difícil?

#### Jardín de infantes

El programador dice (5 minutos): Las instrucciones de este juego son las mismas que las de "Simón dice", excepto que se dan secuencias de tres instrucciones (por ejemplo, paso adelante, un paso atrás, salto). La docente debe hacer hincapié en la importancia de seguir las indicaciones y el orden de las instrucciones.

#### 1º y 2º grado (OJO, NO VA EN PREESCOLAR)

Adivinar el programa (5 minutos): La docente debe actuar varios programas cortos para que luego los niños "adivinen" (deduzcan en realidad) qué programa fue interpretado (por ejemplo, un paso adelante, un paso atrás, saltar).

#### Todos los grados (Incluido nivel inicial)

Programar a la docente (15 minutos): Los niños serán responsables de dirigir a su docente a una ubicación específica en el aula. Sin embargo, durante esta actividad, los niños sólo podrán utilizar un conjunto específico de instrucciones posibles en lugar de cualquier palabra. Ejemplos de estos instrucciones específicas son:

- Un paso adelante
- Paso atrás
- Dobla a la derecha
	- Girar a la izquierda

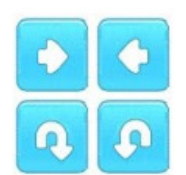

Es decir, es una actividad muy parecida a "Simón dice" pero con un conjunto previamente definido de instrucciones.

#### CURRÍCULUM OCULTO

A diferencia de las actividades de la clase 1, en las de esta clase es clave que las instrucciones no sean de a una (al menos de a tres). Si los niños dan instrucciones de a una deben ser rechazadas e incentivarlos a pensar antes de dar las instrucciones.ejemplo, ir en sentido incorrecto, debe llevarla adelante para que se note el error.

#### Nuevos bloque de ScratchJr (10 minutos):

La docente debe mostrar a los niños cómo utilizar los siguientes bloques:

- Salto
- Ir a casa
- Restablecer tamaño
- Girar en el sentido de las agujas del reloj
- Girar hacia la izquierda
- › Materiales: tablet para la docente solamente.

Secuenciación en ScratchJr (10 minutos): La docente debe comenzar un nuevo proyecto en ScratchJr. Debe colocar al gato y una pelota en pantalla, en la misma línea vertical u horizontal. Luego le preguntará a los niños qué bloques deben colocarse para que el gato llegue a la pelota. La actividad se repite tres veces, con el gato y la pelota en distintos lugares de la pantalla (por ejemplo, el gato en la esquina superior izquierda y la pelota en la esquina inferior izquierda; el gato en la esquina inferior izquierda y la pelota en la esquina inferior derecha, etc.). Los niños responden todos juntos.

› Materiales: tablet para la docente solamente.

Exploración de ScratchJr (10 minutos): La docente entrega las tablets y habilita a los niños a explorar ScratchJr. Debe animarlos a experimentar con los bloques recientemente aprendidos y también con los que aún no han sido enseñados (entre los que vieron hasta el momento). La idea es que practiquen poner secuencias de bloques para hacer que el gato se mueva en diferentes direcciones.

Cierre (5 minutos): Asegúrese de que los niños guarden sus proyectos. La docente debe dar una breve explicación de lo que ocurrirá en la próxima clase. Recoger las tablets.

#### **Módulo 1:**   $\rightarrow$ **Collage Interactivo**

### **CLASE 3: INICIAR UTILIZANDO EL BLOQUE DE BANDERA VERDE, BLOQUE DE FIN DE LA SECUENCIA Y SELECCIÓN DE PERSONAJES.**

En esta clase los niños aprenderán a usar el bloque de "iniciar con la bandera verde", el bloque de fin y también cómo elegir otros personajes. A través de diversas actividades interactivas los niños aprenderán a incorporar los bloques de bandera y finales en sus programas, y también familiarizarse con cómo programar más de un personaje usando la bandera verde.

#### **OBJETIVOS**

. . . . . . . . . . . . .

#### Los niños aprenderán:

- La bandera verde va al principio de un secuencia de bloques.
- Un bloque de fin va al final de una secuencia de bloques.
- Múltiples programas pueden hacerse en simultáneo.

#### Los niños serán capaces de:

- Programar un personaje para que comience a actuar cuando se toca la bandera verde.
- Utilizar el bloque de fin para marcar el fin de un programa.
- Elegir un personaje nuevo.

. . . . . . . . . . . . .

• Programar varios personajes para que comiencen a actuar cuando se toca la bandera verde.

#### **BLOQUES DE PROGRAMACIÓN INTRODUCIDOS EN ESTA CLASE**

• Iniciar con la bandera verde

• Fin

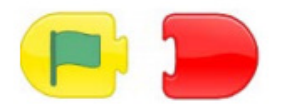

#### **MATERIALES ADICIONALES**

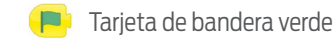

Tarjeta roja de fin

#### Repaso (5 minutos):

- ¿Puede alguien decirme lo que aprendimos durante las clases de la semana pasada?
- ¿Cuál fue su actividad favorita? ¿Qué aprendieron en ella?
- ¿Me pueden decir qué es un programa?
- ¿Pueden mencionar algunos de los bloques de ScratchJr que aprendimos?

#### Jardín de infantes

Estaciones de instrucciones (10 minutos): Se divide a la clase en cuatro grupos y se asignan a cuatro diferentes estaciones. Cada estación corresponderá a una instrucción a seguir (por ejemplo, aplaudir, pisar fuerte, saltar en el lugar, tocarse la cabeza con las manos). Cuando la docente levanta la tarjeta de bandera verde, los niños siguen la instrucción que corresponde con su estación y lo siguen haciendo hasta que la docente levanta la tarjeta roja de parada. Luego, los niños deben girar a una estación diferente. Se repite esta actividad hasta que todos los niños hayan pasado por cada estación una vez. La docente debe explicar cómo la bandera verde marca el comienzo de un programa, mientras que la señal de fin rojo marca la finalización del programa.

› Materiales: tarjeta de bandera verde, tarjeta de señal de fin roja.

Programar a la docente (10 minutos): Los niños deben programar a la docente para llegar a un lugar específico dentro del aula. Para que la docente comience a seguir instrucciones los niños deben levantar la tarjeta de bandera verde, y cuando termina la roja.

› Materiales: tarjeta de bandera verde, tarjeta de señal de fin roja.

#### CURRÍCULUM OCULTO

Al igual que en las actividades anteriores, los niños deberán dar las instrucciones de tres y se los incentivará a pensar antes de hacer. A diferencia de las actividades anteriores, la maestra no deberá moverse si no levantan primero la bandera verde, y si terminan de darle instrucciones pero no le muestran la tarjeta roja deberá caricaturizar la situación de que no tiene instrucciones para seguir.

#### 1º y 2º grado (OJO, ESTO NO SE APLICA EN PREESCOLAR)

Programar a las docentes (20 minutos): Se comienza programando a la docente como se ha hecho en actividades anteriores. Comience con un programa fácil (por ejemplo, hacer llegar a la docente a un lugar cercano). A continuación, se debe programar a la docente para llegar a un lugar un poco más lejano, debiendo sortear obstáculos para llegar (una silla, una mesa). Posteriormente, los niños deberán programar a dos docentes para llegar a dos lugares diferentes. Luego se introduce la idea de las banderas verde y roja y luego se hace que las docentes sigan sus respectivos programas cuando se levanta la tarjeta verde y lo finalizan cuando se levanta la bandera roja.

› Materiales: tarjeta de bandera verde, tarjeta de señal de fin roja.

#### Todos

Eligiendo personajes (2 minutos): Se les mostrará a los niños cómo elegir un nuevo personaje en ScratchJr. Asimismo, asegúrese de enseñarles cómo eliminar un personaje (manteniendo el dedo apretado hasta que aparece una X y ahí pulsándola).

#### Programación con ScratchJr (15 minutos): La docente debe entregar las tablets y luego

escribir un programa que los niños copien en sus respectivas tablets<sup>1</sup>. Comience con un simple programa simple que no utilice bloques nuevos, a modo de calentamiento. A continuación, cree un programa para que los niños copien, que utilice los bloque de bandera verde para el principio y de finalización. Luego, cree otro programa para que los niños copien que involucre la animación de dos personajes diferentes. Por último, anime a los niños a escribir sus propios programas para dos personajes diferentes.

Exploración de ScratchJr (15 minutos): Permitirle a los niños explorar la aplicación animándolos a experimentar con la programación de más de un personaje a la vez. La maestra irá revisando el trabajo de los alumnos y le pedirá que le expliquen verbalmente lo que están probando antes de hacerlo. Si hubiese mucho alumnos se priorizará el uso del tiempo para ayudar a los que tengan más dificultades.

Cierre (3 minutos): Asegúrese de que los niños guarden sus proyectos. Pregúnteles qué aprendieron hoy. También pregúnteles para qué sirve la bandera verde. Recoger las tablets.

#### **Módulo 1:**   $\rightarrow$ **Collage Interactivo**

## **CLASE 4: FONDOS DE PANTALLA Y REVISIÓN DE LA PROGRAMACIÓN DE MÚLTIPLES PERSONAJES.**

En esta clase, los niños aprenderán a elegir y crear diferentes entornos para sus proyectos. También repasarán cómo programar distintos personajes al mismo tiempo.Tendrán la posibilidad de explorar el programa en sus tablets y repasar los aprendizajes de las clases previas.

#### **OBJETIVOS**

............

#### Los niños aprenderán:

- Que pueden usar fondos de pantalla en sus proyectos.
- Que pueden crear sus propios fondos de pantalla.

#### Los niños serán capaces de:

- Usar y crear fondos de pantalla para sus proyectos
- Repasar cómo usar varios personajes a la vez.

. . . . . . . . . . . .

#### Repaso (5 minutos):

- ¿Cuál fue la actividad de la última clase que más les gustó?
- ¿Qué hace la bandera verde cuando la incluimos en un programa?
- ¿Qué instrucción da el bloque rojo colocado al final en una secuencia de instrucciones?
- ¿Qué bloque les gustó más usar? ¿Por qué?

Diseñar un programa (10 minutos): Durante esta actividad la docente le pide a los niños que la ayuden a programar dos personajes en su tablets. Debería brindarles dos personajes con "misiones" diferentes (por ejemplo uno que deba moverse cinco espacios y luego saltar tres veces mientras que el otro deba saltar cinco veces y luego desaparece). La docente debe preguntarle a sus niños qué bloques colocar o utilizar para cada personaje. Deberá recordarles usar la bandera verde y el bloque final rojo. › Materiales: tablet para la docente solamente.

Detectives ScratchJr (15 minutos): Durante esta actividad la docente deberá crear un programa para dos personajes distintos<sup>1</sup>. Luego utilizando el **modo de pantalla completa** deberá mostrarles a sus niños qué hacen los personajes. Importante: la docente no debería dejar que los niños vean qué bloques utilizó para realizar la programación. Se entregan las tablets. El docente debería preguntarle a los niños qué bloques piensan ellos que ella utilizó para generar los dos programas y pedirles que los reproduzcan en sus tablets. Realizar esta actividad dos veces con dos programas distintos para cada personaje.

Fondos de pantalla (5 minutos): La docente deberá mostrarle a sus niños cómo elegir fondos para sus proyectos y luego deberá mostrarles cómo crear sus propios entornos utilizando la cámara de la tablet.

Exploración (20 minutos): Permitir a los niños que exploren ScratchJr. La docente debería alentarlos a practicar utilizando los bloques que ya aprendieron a manejar así como experimentar con aquellos que no usaron todavía. Al comienzo de la actividad debería formular preguntas que los incentiven a pensar antes de hacer. Por ejemplo, qué foto deberían sacar para que la escena tenga tales o cuales características.

Cierre (5 minutos): La docente se asegura que cada uno haya guardado su proyecto. Junta las tablets.

#### **Módulo 1:**   $\rightarrow$ **Collage Interactivo**

## **CLASE 5: PRIMER PROYECTO 1: COLLAGE.**

En este proyecto los niños van a crear sus propios collages en ScratchJr. La clase comenzará con una breve introducción a un collage ScratchJr y una revisión de los bloques de programación aprendidos en las clases anteriores. Luego los niños diseñarán y crearán sus propios collages. Al final de la clase los niños compartirán sus creaciones con sus compañeros/as.

#### **OBJETIVOS**

. . . . . . . . . . . . .

...........

Los niños aprenderán:

• Qué elementos deben ser parte de sus collages.

#### Los niños serán capaces de:

• Aplicar conceptos aprendidos en las clases anteriores para crear sus collages.

**72** <Program.AR/>

Repaso (5 minutos): La docente debe repasar brevemente los bloques de programación aprendido en las clases anteriores. Debe mostrar los bloques en la pantalla, y pedir a los niños que describan verbalmente qué hace cada bloque. Estos bloques son:

- **Derecha**
- **Izquierda**
- Arriba
- Abajo
- Girar en el sentido de las agujas del reloj
- Girar en sentido antihorario
- Saltar
- Ir a casa
- Más grande
- Más chico
- Volver al tamaño inicial
- Visible
- Invisible
- Inicio en la bandera verde
- Fin

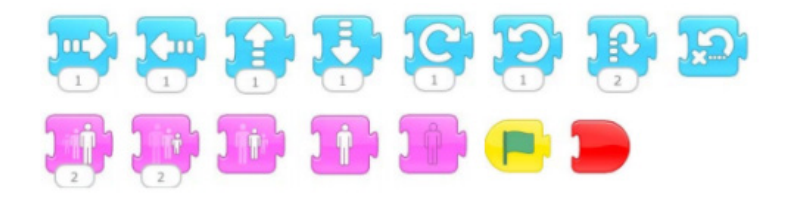

#### › Materiales: tablet para la docente solamente.

Diseño y creación del collage (40 minutos): Repartir las tablets. Los niños deben pasar unos 40 minutos diseñando y creando sus propios collages: se los debe animar a elegir o crear sus propios fondos, y programar múltiples personajes. Para esta tarea los niños sólo deben utilizar bloques de programación que se hayan enseñado en las clases anteriores.

Antes de pasar a la etapa de creación deberán contarle a la maestra qué quieren hacer.

Compartir (13 minutos): Los niños deben ser alentados a compartir sus collages con el resto de sus compañeros/as. Deben explicar qué bloques utilizaron para crear su collage y qué es lo que está ocurriendo en la pantalla. Recoger las tablets.

El collage puede ser adaptado para encajar en el actual plan de estudios. Por ejemplo, si la clase está aprendiendo sobre el espacio exterior, el collage se puede hacer utilizando sólo los elementos asociados con el espacio.

#### CURRÍCULUM OCULTO

Esta clase se trata de poner en práctica todos los conceptos aprendidos en las anteriores y realizar una primera producción digital de cierta complejidad. Es fundamental remarcar la idea de pensar antes de hacer.

# MÓDULO 2: HISTORIA INTERACTIVA

**Módulo 2:**   $\rightarrow$ **Historia Interactiva**

## **CLASE 6: VELOCIDAD.**

En esta clase será presentado el concepto de velocidad en ScratchJr. A través de actividades interactivas los niños adquirirán una comprensión de este concepto y cómo aplicarlo en sus proyectos con ScratchJr. Durante la clase los niños serán capaces de crear sus propios proyectos utilizando los conceptos aprendidos en ésta y en las clases anteriores. La clase concluirá con una oportunidad para que los niños compartan sus proyectos.

. . . . . . . . . . . . .

............

#### Los niños aprenderán:

- Que la velocidad de los personajes se puede cambiar.
- Que diferentes personajes se pueden programar para avanzar a diferentes velocidades.

#### Los niños serán capaces de:

• Programar personajes para que se puedan mover a diferentes velocidades.

#### **BLOQUES DE PROGRAMACIÓN INTRODUCIDOS EN ESTA CLASE OBJETIVOS**

• Velocidad

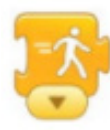

Repaso (5 minutos): La última vez que trabajamos en ScratchJr creamos collages. ¿Me pueden decir qué es un collage? Mencionen dos bloques que hayan utilizado en sus propios collages.

Repaso de programación con bloques (8 minutos): Durante esta actividad la docente debe colocar al gato en la pantalla y decir: "Me gustaría que mi gato salte arriba y abajo. Qué bloques haría que el gato haga eso?" Los niños deben describir el bloque y cómo llegar encontrarlos en ScratchJr. Esto se debe repetir para todos los bloques aprendidos hasta ahora. Materiales: tablet sólo para la docente.

Velocidad de la jungla (10 minutos): Durante esta actividad los niños trabajarán de manera conjunta para ordenar los grupos de animales o insectos basado en la rapidez con que se mueven (del más rápido al más lento). La docente escribe grupos de animales en la pizarra para que los niños ordenen oralmente de acuerdo a su velocidad de movimiento. Ejemplos de grupos de animales pueden incluir:

- Leopardo, caracoles, conejo, hámster
- Perro, hormiga, león, conejillo de indias
- Tortuga, la cebra, gato, mono
- Jaguar, langosta, serpiente, ciempiés

Debe seguir una discusión sobre cómo se puede hacer que los personajes de ScratchJr se muevan a diferentes velocidades. La docente debe introducir el bloque de programación de la velocidad y mostrar cómo usarlo en ScratchJr.

› Materiales: tablet para la docente solamente.

¿Puedo hacer carreras de personajes? (15 minutos): La docente debe proyectar su tablet en una pantalla (si fuese posible) y explicar que se va a hacer una carrera entre tres personajes de ScratchJr. Le debe pedir a los niños que la ayuden a agregar y borrar personajes y seleccionar un fondo de pantalla. De manera conjunta los niños deben decidir a qué velocidad y en qué partes de la pantalla se moverán los personajes de esta carrera. Los niños deben sugerir diferentes bloques a utilizar para hacer que se mueva cada personaje. Recuerde que se debe enfatizar cómo la bandera verde es esencial a la hora de programar más de un personaje. Cuando se programa cada personaje, mostrar a la clase cómo va quedando la carrera que crearon.

› Materiales: tablet para la docente solamente.

#### CURRÍCULUM OCULTO

El concepto de bandera verde es uno de los primeros que no son tan intuitivos, en especial cuando hace que varios personajes inicien a la vez. Fuerza a armar modelos mentales más complejos que los de las clases anteriores.

Diseño de carrera (15 minutos): Reparta los tablets. Permita que los niños diseñan sus propias carreras en ScratchJr. Ellos deberán representar la escena acordada previamente entre todos.. Asegúrese de que los niños estén utilizando el bloque de velocidad.

Compartiendo proyectos (8 minutos): Haga que los niños compartan sus carreras con la clase proyectándolas sobre la pantalla. Haga que los niños expliquen sus carreras y los bloques que utilizaron.

Cierre (2 minutos): Asegúrese de que todo el mundo haya guardado sus proyectos. Recoger las tablets.

#### **Módulo 2:**   $\rightarrow$ **Historia Interactiva**

## **CLASE 7: NÚMEROS Y REPETIR FRASES.**

A través de diversas actividades interactivas los niños aprenderán cómo cambiar los números en bloques de movimiento y la forma de utilizar los bloques de repetición y de repetir por siempre. Usarán cada uno de estos bloques en proyectos ScratchJr que construirán junto con sus docentes y compañeros.

. . . . . . . . . . . .

............

#### Los niños aprenderán:

- Que los bloques de movimiento pueden usar números.
- Que el uso de números puede reducir el número de bloques necesarios.
- Los programas pueden repetirse un número determinado de veces.
- Los programas pueden repetirse por siempre.

#### Los niños serán capaces de:

- Utilizar números en bloques de movimiento para reducir el número de bloques necesarios.
- Usar la repetición y el bloque de repetir por siempre para hacer que un programa se repita.

#### **BLOQUES DE PROGRAMACIÓN INTRODUCIDOS EN ESTA CLASE OBJETIVOS**

- Repetir
- Repetir por siempre

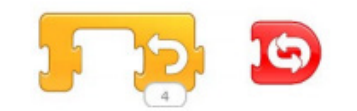

#### Repaso (5 minutos):

- ¿Cuál fue su parte favorita de la última clase? ¿Qué aprendieron en ella?
- ¿Cómo podemos hacer que un personaje llegue de un lado a otro más rápido?
- ¿Qué hace el bloque de velocidad? ¿De qué color es?
- Si desea programar más de un personaje a la vez, qué bloque debe utilizarse?

¿Por qué los números? (10 minutos): La docente debe pedir un estudiante voluntario. Una vez que se elige un voluntario, la docente, en privado, debe instruir al estudiante a escuchar las instrucciones que ella le va a dar en voz alta pero ejecutarlas erróneamente. Es decir, saltar una cantidad incorrecta de veces. Por ejemplo, la docente puede decir "quiero que saltes, saltes, saltes, saltes" y el estudiante debe saltar 3 o 5 veces en lugar de 4. La docente debe repetir las direcciones, y el estudiante debe saltar de nuevo un número incorrecto de veces. Después de hacer esto, la docente le debe preguntar a la clase cómo puede hacerse para dar esta instrucción con más claridad (por ejemplo, al decir "quiero que saltes siete veces"). La docente entonces debe explicar el concepto de poner un número bajo un bloque de programación, en lugar de poner el mismo bloque varias veces. A continuación la docente debe mostrar cómo hacer esto en la tablet.

› Materiales: tablet para la docente solamente.

¿Por qué repetir? (8 minutos): La docente debe pedir un estudiante voluntario. Debe decirle al estudiante, "quiero que saltes, te toques la cabeza y aplaudas". La docente debe dar estas instrucciones al voluntario varias veces, y éste debe repetirlas. La docente entonces debe preguntar a la clase si esto se podría hacer en menos pasos y cómo se podrían dar estas instrucciones con más claridad o de forma más breve. Debe entonces explicar el concepto de repetición y de repetición por siempre. Luego debe mostrarle a los niños cómo utilizar los respectivos bloques en ScratchJr. › Materiales: tablet para la docente solamente.

#### CURRÍCULUM OCULTO

La parte central de esta clase es utilizar los bloques de repetición en lugar de poner un montón de bloques uno debajo del otro.

#### Programación estructurada en ScratchJr (35 minutos):

- 1. La docente debe entregar las tablets y luego construir uno o varios programas en su tablet poner números en los bloques de movimiento. Luego los niños replican el mismo programa que hizo la docente en sus propias tablets (10 minutos).
- 2. A continuación los niños deben construir su propio programa en el que utilicen bloques de repetición con números (5 minutos).
- 3. Luego, los niños deben construir su propio programa en el que utilicen los bloques de repetición o de repetición para siempre (10 minutos).
- 4. Haga que los niños coloquen el gato y un segundo personaje aproximadamente a la misma altura en la pantalla. Los niños deben entonces construir dos programas diferentes con el número mínimo de bloques para que el gato se mueve hasta donde está el otro personaje: un programa utilizará un número debajo del bloque de movimiento, y el otro programa utilizará el bloque de repetición. Asegúrese de que los niños entiendan que no deben usar más de un bloque de movimiento en este ejercicio, decírselo explícitamente (10 minutos).

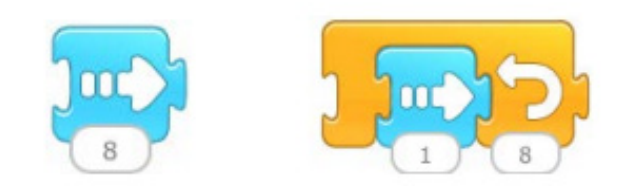

Cierre (5 minutos): Asegúrese de que todo el mundo haya guardado sus proyectos. Recoger las tablets.

#### **Módulo 2:**   $\rightarrow$ **Historia Interactiva**

## **CLASE 8: GLOBOS DE DIÁLOGO, SONIDOS, PÁGINAS Y ESPERAR.**

En esta clase los niños aprenderán cómo agregar sonido y globos de texto a sus proyectos. También aprenderán cómo agregar una nueva página y para qué sirve el bloque de espera. Esta clase los preparará para el proyecto "historia" que harán en la siguiente, proveyéndolos de las herramientas necesarias para hacer historias de más de una página y personajes que se comunican entre sí.

#### **OBJETIVOS**

. . . . . . . . . . . . .

............

#### Los niños aprenderán:

- Que se pueden añadir sonidos a ScratchJr.
- Los personajes pueden "hablar" entre sí a través de burbujas de diálogo.
- Se pueden añadir varias páginas a un proyecto
- Un programa puede pausarse por una cierta cantidad de tiempo.

#### Los niños serán capaces de:

- Grabar sonidos y añadirlos a sus proyectos.
- Crear globos de texto para los personajes.
- Añadir páginas adicionales a un proyecto.
- Pausa sus programas para una cierta cantidad de tiempo.

#### **BLOQUES DE PROGRAMACIÓN INTRODUCIDOS EN ESTA CLASE**

- Grabador de voz
- Burbuja de diálogo
- Cambiar página
- Esperar

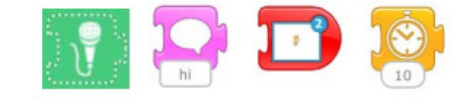

#### Repaso (5 minutos):

- ¿De qué actividades participaron durante nuestra última clase? ¿Qué aprendieron de esas
- actividades?
- ¿Hay formas de hacer que un personaje se mueva de un punto a otro con menos bloques?
- ¿Qué hace el bloque de repetición?
- ¿De qué color es el bloque de repetición?
- ¿Qué pasa cuando se cambia el número en el bloque de repetición?
- ¿En qué bloques se pueden cambiar los números?

"Libritos Scratch" (25 minutos): Durante esta actividad la docente debe proyectar su tablet en la pantalla. Debe crear una secuencia sencilla con bloques de movimiento, un globo de diálogo y un sonido. La docente entonces debe demostrar cómo utilizar estos dos nuevos bloques. Se reparten las tablets. Los niños van a copiar esa secuencia en sus propias tablets. A continuación tienen la libertad para insertar su propio texto o sonidos en los bloques. Nota: las partes relacionadas a las burbujas de diálogo pueden omitirse en nivel inicial.

Después de que los niños han completado la tarea la docente debe continuar por enseñar a los niños cómo agregar una página a un proyecto. Ella también debe asegurarse de que los niños comprendan que para seguir una historia, un "bloque de fin" con una imagen de la página siguiente debe insertarse al final del programa en la página anterior. Los niños deben a continuación, agregar una página a sus historias, e insertar los sonidos o textos que prefieran.

### CURRÍCULUM OCULTO

La parte clave de esta clase es el cambio de página. Debemos tener cuidado con que no se queden la mayor parte del tiempo de la clase jugando con los sonidos.

Compartir (10 minutos): Después de que hayan terminado sus "libritos Scratch" se les debe dar la oportunidad de compartir sus proyectos con el resto de la clase. Los niños deben tratar de explicar lo que crearon, cómo lo pensaron y qué bloques utilizaron.

¡Esperar! (5 minutos): La docente debe introducir a los niños el bloque de "esperar". El bloque de "esperar" hace una pausa en el programa, cuya duración es determinada por el número introducido en el bloque. El bloque "esperar" se puede utilizar, por ejemplo, para frenar el programa antes de ir a la página siguiente de una historia de modo que haya una pausa en la acción entre una escena y la siguiente.

#### Opción: exploración de ScratchJr o la continuación de la historia (10 minutos)

Se debe proporcionar a los niños la oportunidad de

- Explorar en la tablet creando un nuevo proyecto, o
- Continuar trabajando en el proyecto comenzado anteriormente.

Cierre (5 minutos): Asegúrese de que todo el mundo haya guardado sus proyectos. Recoger las tablets.

#### **Módulo 2:**   $\rightarrow$ **Historia Interactiva**

## **CLASE 9: SEGUNDO PROYECTO: HISTORIA.**

Este proyecto llevará dos clases de una hora. El primer día, los niños van a aprender qué elementos componen una historia. Luego trabajarán en diseñar sus propias historias. Durante el segundo los niños van a dedicar la totalidad del tiempo a crear y compartir sus historias con el resto de sus compañeros.

. . . . . . . . . . . . .

. . . . . . . . . . . . .

Que los niños puedan aprender y conocer:

- Cuáles son los diferentes elementos de una historia.
- Cómo aplicar conceptos ya adquiridos en clases anteriores para crear sus propias historias.

#### **OBJETIVOS MATERIALES ADICIONALES**

 $\triangleq$  Libro de cuentos

#### **ACTIVIDADES DEL PRIMER DÍA**

#### Jardín de infantes

#### Introducción (10 minutos): ¿Qué es una historia?

La docente debería leerle a sus niños una historia breve. Debería intentar elegir una historia cuyos personajes estén presentes entre los que ofrece ScratchJr. Luego de leerla debe preguntar qué personajes aparecen en la historia y dónde sucede la misma. Debe explicar que todas las historias implican un inicio, desarrollo y cierre. Cuando los niños creen sus historias deberán utilizar alguno de los personajes presentes en la que se leyó.

› Materiales: libro de cuentos.

#### 1er y 2do grado

#### Introducción (10 minutos): ¿Qué es una historia?

La docente debería elegir una historia que se haya leído recientemente en clase (pero no debería leerla nuevamente). Le pedirá a los niños que describan los personajes de la historia y el escenario donde la misma transcurre. La docente debería explicar que la historia tiene un comienzo, un desarrollo y un cierre. Luego debería pedirles que recuperen el comienzo, desarrollo y cierre de la misma.

#### Todos

#### Repaso (5 minutos):

La docente debería revisar rápidamente lo visto en relación a cómo programar los bloques vistos en las clases del segundo módulo. Debería mostrarle los bloques en la pantalla y pedirles a los niños que describan verbalmente qué funciones cumplen.

Los bloques son:

- Velocidad
- Repetir
- Repetir para siempre
- Grabar la voz
- Burbuja de diálogo
- Cambio de página
- **Esperar**

› Materiales: tablet sólo para la docente.

Diseño y creación de la historia (35 minutos): Los niños deberían dedicar 35 minutos a diseñar y crear sus propias historias (los de jardín de infantes deberían utilizar los personajes que aparecieron en la historia que fue leída). Las tablets se deben entregar cuando los niños muestren un dibujo razonablemente detallado. Los niños deberían ser alentados a utilizar tres páginas para el desarrollo de sus historias, considerando el comienzo, desarrollo y cierre.

Deberían también ser alentados a elegir o crear sus propios escenarios, programar múltiples personajes y utilizar los bloques para grabar y emitir la voz de los mismos.

La historia puede ser editada/adaptada para que sirva al plan de clases.

#### CURRÍCULUM OCULTO

Esta clase y la siguiente tienen como objetivo poner en práctica los conceptos aprendidos anteriormente en un proyecto complejo. Nuevamente es central que los chicos piensen lo que quieren hacer antes de realizarlo, y que las maestras adopten una actitud activa tanto en apoyar a los chicos como en asegurarse que no tomen "atajos", como podría ser el hecho de que el programa no haga lo previsto originalmente, y en lugar de arreglar el programa, adapten el diseño original al programa.

Compartir (10 minutos): Los niños deberían ser alentados a compartir sus historias.

Ellos deberían explicar qué bloques utilizaron para crear sus historias y qué sucede en la pantalla (valga decir con el programa). Recoger las tablets y las hojas con los proyectos de cada niño. Registrar qué tablet le tocó a cada niño.

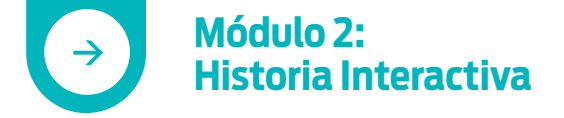

## **CLASE 10: SEGUNDO PROYECTO: HISTORIA**

#### **ACTIVIDADES DEL SEGUNDO DÍA**

Diseño y creación de la historia (45 minutos):

Entregar las tablets. En el segundo día del proyecto los niños deberían poder continuar la historia que comenzaron a construir en la última clase o realizar una nueva. Dar a cada niño la tablet con su proyecto.

Compartir (15 minutos): Los niños deberían ser alentados a compartir sus historias. Deberían poder explicar qué sucede en las mismas, de dónde surgieron sus ideas y cómo eligieron los bloques para programarla. Recoger las tablets.

# MÓDULO 3: JUEGO EN SCRATCHJR

#### **Módulo 3:**   $\rightarrow$ **Juego en ScratchJr**

## **CLASE 11: EMPEZAR CUANDO ES GOLPEADO, EMPEZAR AL TOCAR, ENVIAR Y RECIBIR MENSAJES.**

A través de diversas actividades en esta clase los niños aprenderán a usar los bloques de iniciar cuando es golpeado, iniciar al tocar, enviar y recibir mensajes, y finalizar. Después de aprender cómo utilizar estos nuevos bloques, los niños tendrán la oportunidad de explorar ScratchJr y aplicar de manera autónoma los conceptos aprendidos.

#### **OBJETIVOS**

.............

#### Los niños aprenderán:

- Que el programa de un personaje puede ser activado cuando el personaje es golpeado por otro personaje.
- Que el programa de un personaje puede ser activado cuando el personaje es tocado.
- Que los personajes pueden enviar y recibir mensajes que activan su programa
- Que los programas pueden ser terminados.

#### Los niños serán capaces de:

- Usar el bloque de inicio al chocar para activar el programa de otro personaje.
- Usar el bloque de inicio al ser tocado para activar el programa de un personaje.
- Usar los bloques de envío y recepción de mensajes para iniciar el programa de otro personaje.
- Terminar programas de personajes particulares.
- Seleccionar una categoría de bloque.
- Guardar un proyecto.

. . . . . . . . . . . .

#### **BLOQUES DE PROGRAMACIÓN INTRODUCIDOS EN ESTA CLASE**

- Iniciar al tocar • Recibir mensaje
- Iniciar al chocar • Detener
- Enviar mensaje

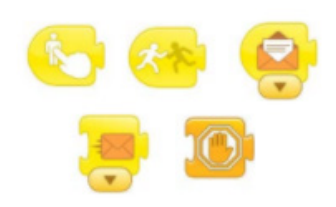

Repaso (5 minutos): La docente debe revisar con los niños algunos de los bloques de programación recientemente aprendidos. Debe proyectar la tablet en la pantalla y mostrarle a los niños los diversos bloques pidiéndoles que describan verbalmente para qué se puede usar cada bloque. › Materiales: tablet sólo para la docente.

Búsqueda del tesoro (7 minutos): La docente señala una lista de diez objetos que se pueden encontrar en el aula (por ejemplo, un marcador rojo, una mochila, una goma de borrar). Luego debe explicar que un alumno/a va a ir a buscar el primer objeto de la lista y traerlo a un punto central. A continuación "choca los cinco" con otro niño/a que va a buscar el siguiente de la lista y así hasta terminar con la lista. La docente luego explicará cómo esta actividad se relaciona con los bloques de comenzar al chocar y comenzar al tocar.

Demostración en la tablet (15 minutos): La docente debe demostrar cómo utilizar los bloques de inicio al chocar e inicio al tocar. Durante estas explicaciones la docente debe utilizar personajes que se complemente entre sí, de manera tal que quede claro cuál está recibiendo el choque o está siendo tocado. Algunos ejemplos son:

- Mago y dragón
- Rana y mosca
- Sol y Luna

Después de que la docente muestre cómo utilizar estos bloques debe entregar las tablets. Los niños deben tener la oportunidad de practicar estos bloques utilizando dos personajes que elija la docente. Si usa otros, corregirlos, debe adaptarse a lo que dice la docente.

"Tres, dos, uno, despegar" (15 minutos): Durante esta actividad, la docente debe proyectar en la pantalla al gato y al cohete. Debe mostrar que el gato hace la cuenta regresiva "tres, dos, uno" y luego tener la nave espacial "despega" moviéndose hacia arriba. Luego de eso la docente debe mostrar a los niños los bloques de programación que hacen que esto ocurra. Para eso debe mostrar a los niños cómo utilizar los bloques de envío y recepción de mensajes, y cómo los colores de los mensajes deben coincidir entre sí a fin de que el mensaje "llegue" y logre su cometido. Luego, los niños deben tener la oportunidad de recrear este ejemplo ellos mismos en sus tablets.

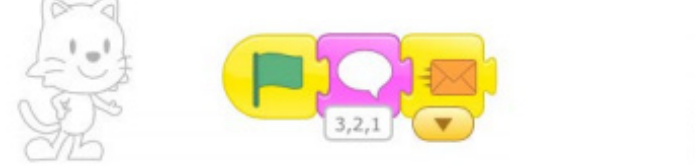

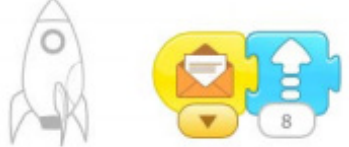

¡Detenerse! (5 minutos): El docente debe demostrar cómo utilizar el bloque de parada en ScratchJr. El bloque de parada se utiliza para terminar todos los programas en ejecución para un personaje en particular. Para enseñar este bloque, la docente debe tener dos personajes. El primer personaje tiene dos programas: uno que se repite siempre y un segundo que se detiene cuando es golpeado. El segundo personaje debe tener una secuencia que se repite siempre. Por ejemplo:

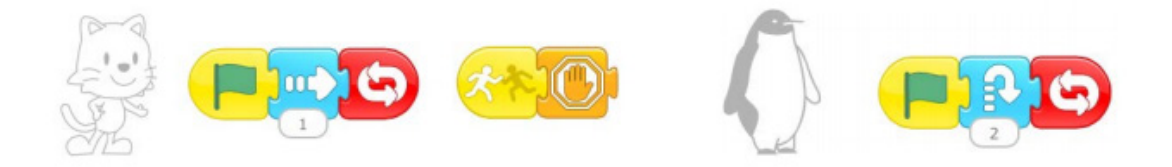

Coloque el pingüino a la derecha del gato. El gato dejará de moverse tan pronto como se tropieza con el pingüino, pero el pingüino va a seguir saltando para siempre.

Exploración (13 minutos): La docente debe permitir que los niños sigan trabajando en sus proyectos. Deben estar usando los bloques aprendidos en esta clase a la vez que tener la oportunidad de añadir nuevos personajes y cambiar el fondo. Recoger las tablets.

### CURRÍCULUM OCULTO

Esta clase incorpora los botones que permiten hacer programas que sean interactivos, es decir, que se comporten de distinta manera de acuerdo a las opciones que vaya seleccionando el usuario. 

**Módulo 3:**   $\rightarrow$ **Juego en ScratchJr**

## **CLASE 12: TERCER PROYECTO: JUEGO**

En el proyecto de juego los niños van a aprender sobre elementos de los juegos. Van a aprender a desarrollar dos juegos posibles de ser implementados a partir de ScratchJr. Luego dedicarán tiempo a recuperar lo aprendido en relación al diseño de juegos y compartir sus producciones.

#### **OBJETIVOS**

...........

#### Los niños aprenderán:

- Qué elementos constituyen un juego.
- Cómo crear diferentes tipos de juegos en una misma aplicación.
- A aplicar conceptos de clases anteriores cuando diseñan sus propios juegos.

............

#### Introducción (5 minutos):

¿Qué es un juego? Esto debería ser explicado por las docentes a sus niños, que diseñarán sus propios juegos. La docente deberá generar una discusión abierta sobre qué elementos contiene un juego (ejemplos: reglas, obstáculos, objetivos, etc). Las ideas de los niños deberían ser escritas en el pizarrón.

Ejemplo de juegos (10 minutos): Los docentes deberían demostrar dos tipos de juegos que los niños pueden realizar con ScratchJr.

Hay más de dos tipos posibles de juegos que ser creados:

#### 1. "Hacer que el gato vuelva"

La docente debe colocar varios personajes en pantalla y usando el bloque de "pulsar para empezar" debe hacer que funcionen como si fueran botones. Debe haber uno de los personajes que envíe un mensaje secreto a un gato, lo que lo hace reaparecer. Los niños deben pulsar los distintos personajes hasta que el gato aparece.

2. "Lograr que el gato tome una torta de cumpleaños" El docente debe utilizar el bloque de "pulsar para empezar" para que un personaje haga de botón. La pulsación debe enviar un mensaje para que el gato se mueva unos pasos en dirección hacia la torta.

Los niños pulsan el botón hasta que el gato llega a la torta.

#### › Materiales: tablet sólo para la docente.

Diseño y creación de un juego (35 minutos): Los niños deberían dedicar 35 minutos en diseñar y crear sus propios juegos. Se entregan las tablets una vez que lo niños tienen el juego diseñado (es decir, que tienen un dibujo ya hecho y le explican a la maestra cómo lo harían). Algunos ejemplos de juego son:

- 1. Creación de un laberinto
- 2. Tener un personaje que recoge objetos (que desaparecen cuando se chocan con algo) mientras va de un punto a otro de la pantalla.
- 3. Personajes que se convierten en botones que envían mensajes a otros personajes para cumplir alguna secuencia de instrucciones.

Compartir (10 minutos): Se debe alentar a los niños a intercambiar la información sobre sus juegos. Recoger las tablets.